**Newark Board of Education** 

PowerSchool Parent Portal User Guide

## **Access to the PowerSchool Parent Portal**

You can access the PowerSchool Parent Portal from any computer with internet access. Newark Board of Education's PowerSchool Parent Portal can be access via the PowerSchool Parent Portal link on the Newark Board of Education's website or at<https://sis.nps.k12.nj.us/public> .

## **Creating a PowerSchool Parent Portal Account**

To access the PowerSchool Parent Portal, you will need to create 1 (one) account to access the information for all children you currently have enrolled in Newark Board of Education Schools. Prior to creating your own account, you are required to:

- have an e-mail address
- obtain an Access ID and Password for each child you have enrolled in Newark Board of Education School

Your child(ren)'s school can assist you with the above requirements.

Step 1: Access to PowerSchool Parent Portal at https://nps.k12.nj.us/public (or via the PowerSchool Parent Portal link on Newark BOE website. You will see the screen below.

Step 2: Click on the Create Account tab and click on Create Account on the bottom right.

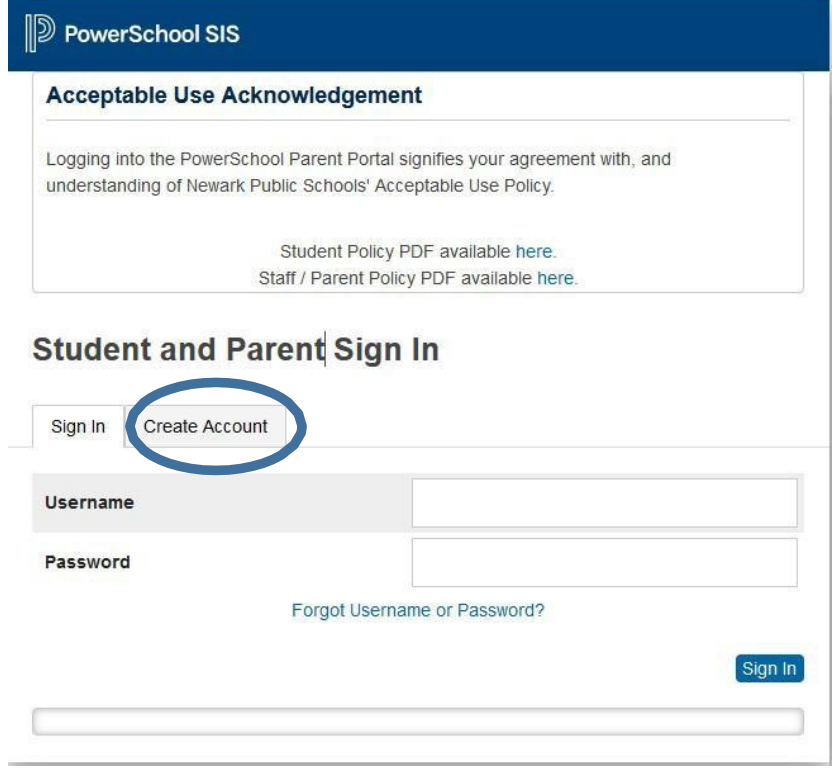

Step 3: Enter the following information to create an account:

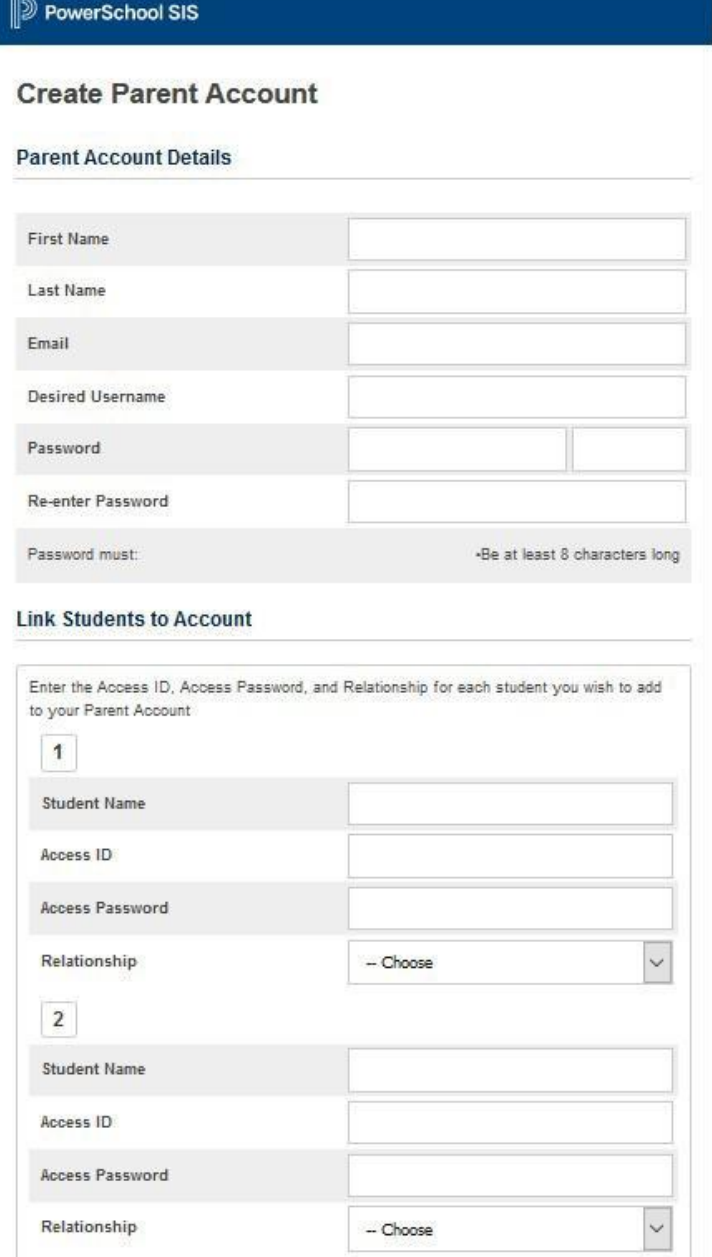

Step 4: click Enter on the bottom right corner to complete setting up your account.

Once an account has been set up, you will receive the following message: Congratulations! Your new Parent Account has been created. Enter your User Name and Password to begin using your new account.

## **Logging into The PowerSchool Parent Portal**

Step 1: Access the PowerSchool Parent Portal at https://sis.nps.k12.nj.us/public or on the NBOE website.

Step 2: Enter your User Name and Password, click Submit.

## **Navigating the Parent Portal**

Once you log into the portal you will either see the Grades and Attendance page, or the Report Card page. If you see the Grades and Attendance page, the grades you see are in progress, in other words, not final. But once a quarter is complete, the final grades for that marking period are permanently stored and report cards are distributed. For approximately the next two weeks the parent portal will display the Report Card page instead, and you will only see the permanent grades your student has earned for the year so far. There are additional tabs for Standards Grades (such as 21<sup>st</sup> Century Life and Career Skills) as well as Standardized Test Scores. At the time this document was published, the only test scores available are for the Spring 2019 NJ SLA formerly called PARCC. In the future, more test scores will be made available.

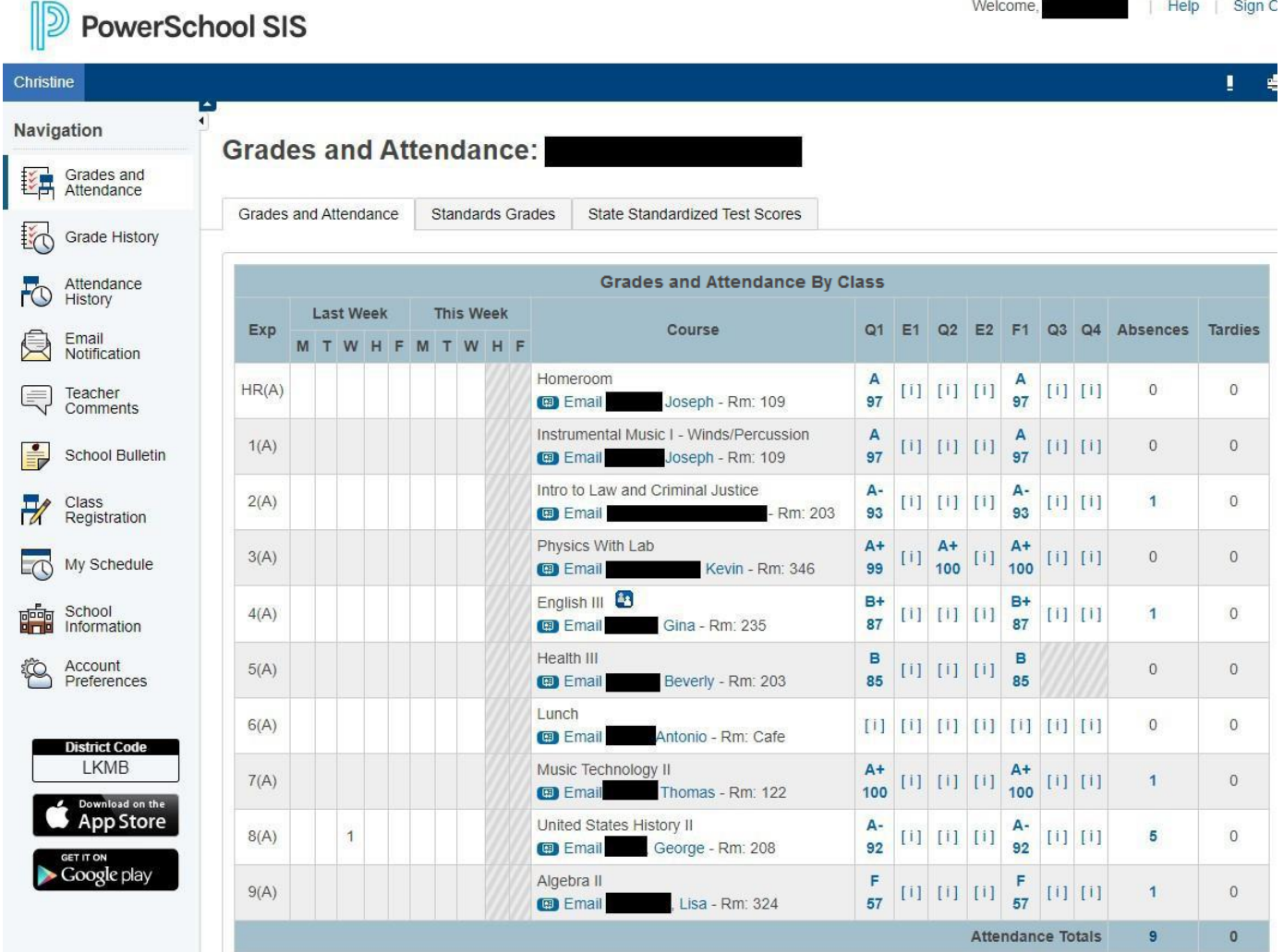

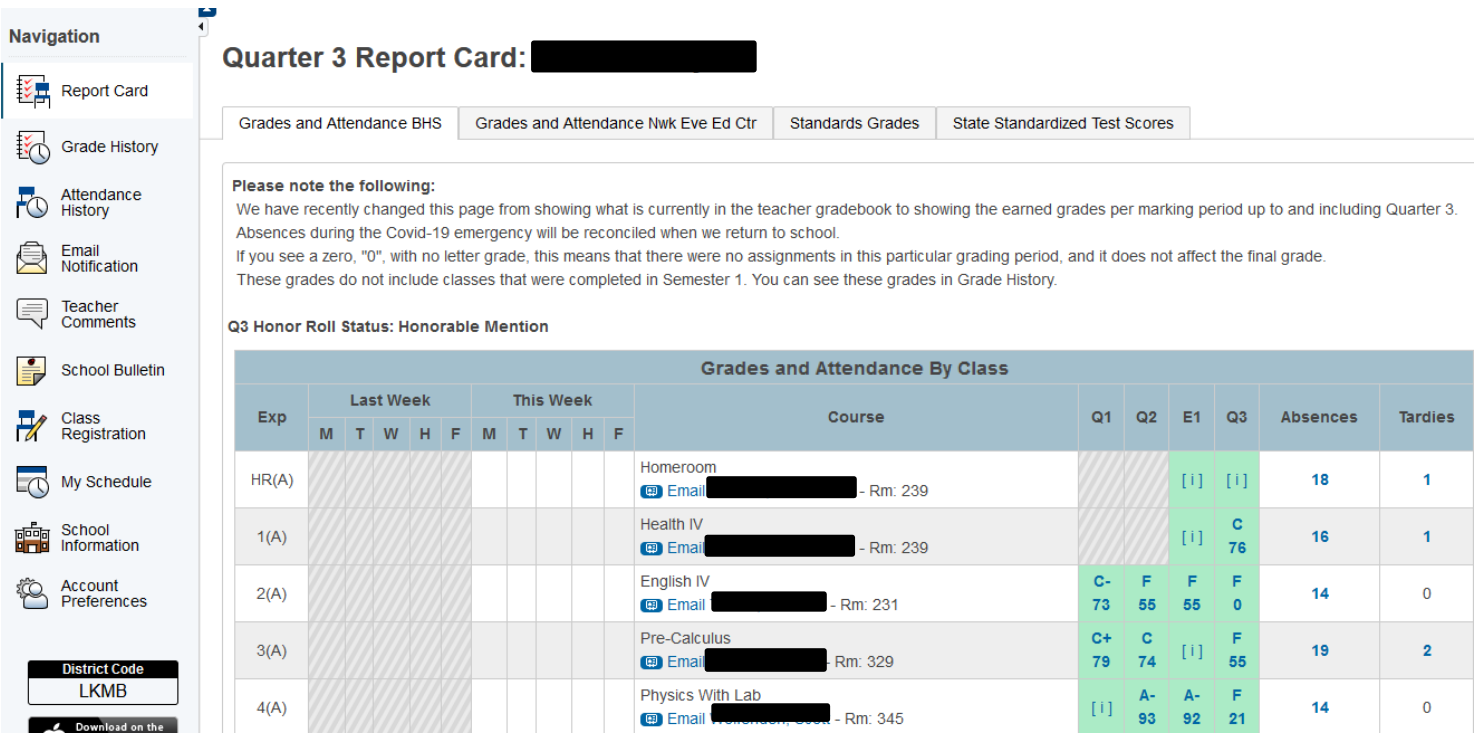

The other Navigation links on the left side of the page include:

- Grade History A full history of grades earned by the student in their educational career.
- Attendance History A full history of the student attendance record.
- Email notification Here you can select what kind of automated notifications and summaries you would like to receive by email.
- Teacher Comments Comments that your child's teachers have entered for their quarterly report cards.
- School Bulletin This is a place for your child's school to place important announcements.
- Class Registration If your child's school allows them to request courses for the following school year, you can do that from here.
- My Schedule The student's current class schedule.
- School Information Some basic information about the school.
- Account Preferences Here you can update your email address, password and add additional children to your account.